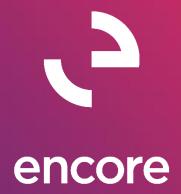

# Project Tracking GP18.2 Build Notes

#### **ENCORE BUSINESS SOLUTIONS**

<u>www.encorebusiness.com</u> | twitter.com/encorebusiness.com | <u>encore@encorebusiness.com</u>

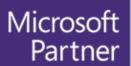

Gold Enterprise Resource Planning Gold Application Development Gold Cloud Platform Gold Cloud Productivity Silver Datacenter

Silver Small and Midmarket Cloud Solutions
Silver Cloud Customer Relationship Management

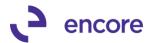

#### Copyright

Build Notes copyright © 2021 Encore Business Solutions, Inc. Printed in Canada. All rights reserved.

Your right to copy this documentation is limited by copyright law and the terms of the software license agreement. As the software licensee, you may make a reasonable number of copies or printouts for your own use. Making unauthorized copies, adaptations, compilations, or derivative works for commercial distribution is prohibited and constitutes a punishable violation of the law.

#### **Trademarks**

Microsoft, Microsoft Excel©, Microsoft Dynamics® GP and Microsoft Dynamics® GP, are either registered trademarks or trademarks of Microsoft Corporation or its affiliates in the United States and/or other countries. The names of actual companies and products mentioned herein may be trademarks or registered marks - in the United States and/or other countries - of their respective owners. The names of companies, products, people and/or data used in window illustrations and sample output are fictitious and are in no way intended to represent any real individual, company, product, or event, unless otherwise noted.

#### Warranty disclaimer

Encore Business Solutions Inc. disclaims any warranty regarding the sample code contained in this documentation, including the warranties of merchantability and fitness for a particular purpose.

#### Limitation of liability

The content of these build notes are furnished for informational use only, is subject to change without notice, and should not be construed as a commitment by Encore Business Solutions Inc. Encore Business Solutions Inc. assumes no responsibility or liability for any errors or inaccuracies that may appear in this Build notes. Neither Encore Business Solutions Inc. nor anyone else who has been involved in the creation, production, or delivery of this documentation shall be liable for any indirect, incidental, special, exemplary or consequential damages, including but not limited to any loss of anticipated profit or benefits, resulting from the use of this documentation or sample code.

#### License agreement

Use of this product is covered by a license agreement provided by Encore Business Solutions Inc. If you have any questions, please call our office at 204.989.4330 or toll free 888.898.4330 (North America only).

#### **Publication Date**

July, 2021

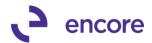

# **Table of Contents**

| Build 18.232 – July 12, 2021         | 4  |
|--------------------------------------|----|
| Build 18.231 – June 30, 2021         |    |
| Build 18.230 – June 23, 2021         |    |
| Build 18.229 - May 11, 2021          | 8  |
| Build 18.228 - Feb 25, 2021          | 10 |
| Build 18.227 - Nov 20, 2020          | 13 |
| Build 18.226 - Oct 30, 2020          | 18 |
| Build 18.225 - Sept 4, 2020          | 19 |
| Build 18.224 – June 10, 2020         | 19 |
| Build 18.223 - April 15, 2020        | 23 |
| Build 18.222 - Mar 13, 2020          | 25 |
| Build 18.221 – Dec 18, 2019          | 34 |
| Build 18.220 - Dec 09, 2019          | 34 |
| Build 18.202 - Dec 06, 2019          |    |
| Build 18.201 - Nov 25, 2019          | 35 |
| Additional Product Support Resources | 37 |

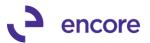

# **Build 18.232 – July 12, 2021**

## **Account Transactions with PT Updates**

1. Resolved issue with Account Transactions with Resync for Closed Project Cards

Issue observed when users use the Resync Process in Account Transactions with PT Setup if the Transaction was assigned to a project Card that has been closed it resulted in the Data being re-synced into ME97765 table for the SmartList without the project data. This issue is now resolved. For users on the previous build, they can utilize a work around by re-opening the Project Card then Closing the Project card which will refresh the project data in ME97765 for those transactions.

For the following updates it does require that you re-apply your Triggers for Account Transactions with PT in the Account Transactions with PT Setup window. This MUST be done even if your triggers are currently in the create status and must be done for all Company Db.

All users will also need to resync the existing data in the table by setting a date in the synchronize field in Account Transactions with PT setup and press the Resync Button. This will ensure the new columns are updated with the necessary data.

Microsoft Dynamics GP >> Maintenance >> Project Tracking >> Account Transactions with PT Setup.

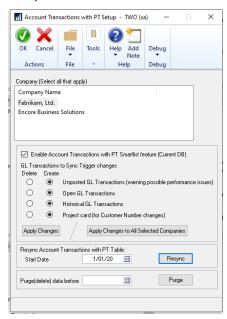

# Build 18.231 - June 30, 2021

## **Account Transactions with PT Updates**

1. Resolved issue with Account Transactions with PT Smartlist Object Search option.

Issue observed when users would use the GP search option for the Account Transactions with PT SmartList object on Date fields if there is more than a fiscal year of data in the table. This issue was caused by optimization turned off to

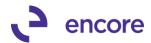

overcome issues with account Search issue resolved on previous build. To fix this issue optimization turned back on and additional columns added to the back end table for Account Segments which are linked to the account number field to ensure account search also works on the Account Number field.

For the following updates it does require that you re-apply your Triggers for Account Transactions with PT in the Account Transactions with PT Setup window. This MUST be done even if your triggers are currently in the create status and must be done for all Company Db.

All users will also need to resync the existing data in the table by setting a date in the synchronize field in Account Transactions with PT setup and press the Resync Button. This will ensure the new columns are updated with the necessary data.

Microsoft Dynamics GP >> Maintenance >> Project Tracking >> Account Transactions with PT Setup.

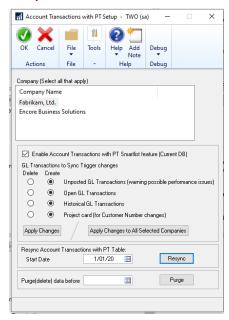

# Build 18.230 - June 23, 2021

## **Account Transactions with PT Updates**

For the following updates it does require that you re-apply your Triggers for Account Transactions with PT in the Account Transactions with PT Setup window. This MUST be done even if your triggers are currently in the create status and must be done for all Company Db.

To resolve any Data issues after you re-apply changes you will need to perform the resync process by entering a start date and then pressing the Resync Button.

Microsoft Dynamics GP >> Maintenance >> Project Tracking >> Account Transactions with PT Setup.

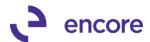

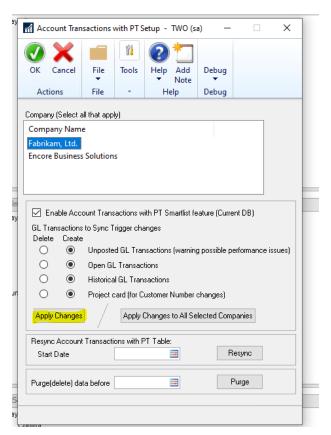

1. Resolved issue with Account Transactions with PT Smartlist Object Search option.

Issue observed when users would use the GP search option for the Account Transactions with PT SmartList object failing to return results. This issue is now resolved.

- 2. Resync Account Transactions with PT failing to synchronize project data.

  This issue only occurred should the distribution row in the subledger contain nonstandard uniform sequence numbers of every 16384. This issue is now resolved.
- 3. Improved Account Transactions with PT Smartlist object for new Ledger ID column.

This update added as a secondary column for the SmartList object should you have reporting ledger enabled in GP then the Smartlist will now display the Ledger ID for your distribution rows. Note resync and reapply is required for existing Project Tracking users.

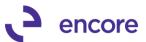

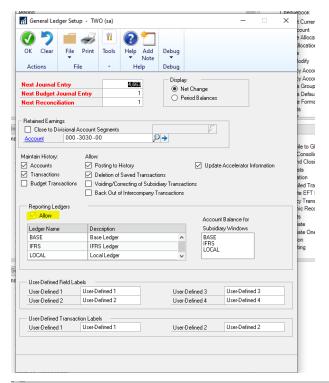

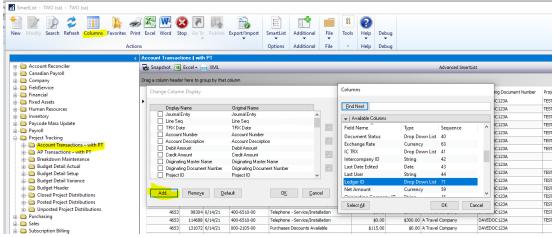

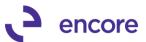

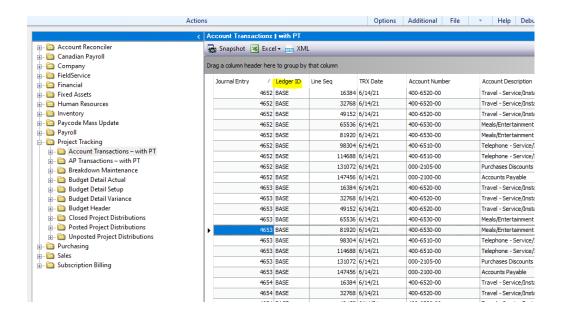

### **Project Tracking Table Conversion Updates**

 Resolved issues with Table conversion for Assigned accounts and EBS\_ME\_Budget\_Actual\_Variance\_VIEW

Issue observed when installing Project Tracking for the first time in GP that SQL errors would occur in inserting records into the Assigned accounts table as well creating the view EBS\_ME\_Budget\_Actual\_Variance\_View. Issue caused by sequence of events during table conversion where the records needed to complete the action for the creation were not created yet. This issue is now resolved.

# Build 18.229 - May 11, 2021

## **Account Transactions with PT Update**

1. Resolved issue with resync for Account Transactions with PT.

This issue observed required that the transaction data in the Account Transactions with PT table ME97765 must have incorrect project data in the table already. Should a user then perform a resync of Account Transactions the process failed to set the project Data correctly on some of the distribution rows. This issue would only occur on Payable transactions if the Transaction had multiple distribution rows to the same GL account for the Same amount. This issue is now resolved.

## **Project Tracking Importer Updates**

Improved Project Tracking Importer for Project Adjustments with GL entries.
 New field added to Project Tracking importer for the Project Adjustments with GL entries. Users can now include GL distribution Reference Column as part of their import to set the GL distribution reference field on the Journal Entry that is created.

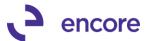

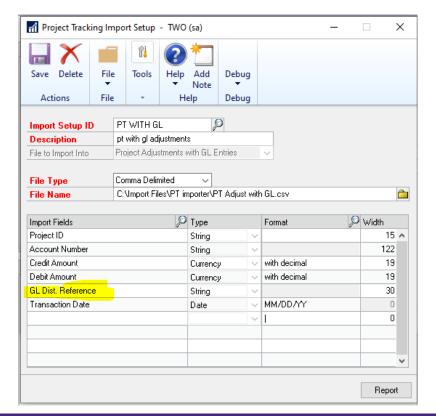

## **Project Tracking Smartlist Update**

1. Improved Budget Variance Smartlist Object for additional columns.

Project Tracking Variance Smartlist will now contain a new column that users can filter with for Project Status. This is a new secondary column that can be added when viewing the Smartlist object and users can filter by Open or Completed status. With this update an additional view has been created called EBS\_ME\_Budget\_Actual\_Variance\_VIEW This view can be used to create your own Smartlist object and modified to filter out additional records from Closed Projects.

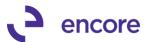

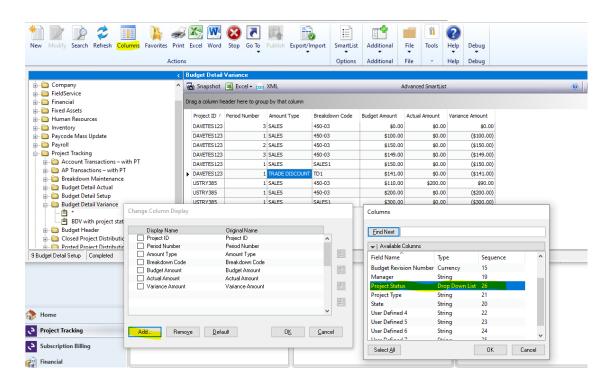

# Build 18.228 - Feb 25, 2021

## **Account Transactions with PT SmartList Update**

1. New Setup window for Account Transactions with PT.

This is a new Setup option to set the Trigger setup for the Account Transactions with PT for the build installed. Note that this setup must be completed prior to running table conversion. You can access the new setup window by selecting (Microsoft Dynamics GP >> Maintenance >> Project Tracking >> Account Transactions with PT Setup) Note that this window is only accessible by the "sa" user id.

Once open you must select OK to save the changes. For existing users that had Account Transactions with PT from a previous build you must first check the Enable Account Checkbox and then set the radio option for each trigger appropriately to either Delete or Create. Once Set press the Apply Changes. If you wish to roll this setup to multiple company Db then select all the Company Db in the scrolling window and press the Apply Changes to All Selected Companies.

The Triggers are as follows.

- Unposted GL
- Open GL
- Historical GL
- Project Card (for Customer Number changes)

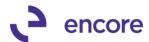

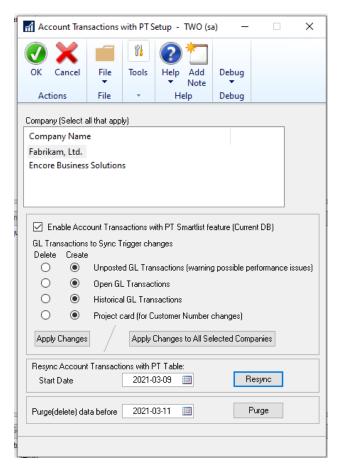

This window can be used to Resync the Account Transactions with PT table data for any corrections or pull in older data. This process normally was done as part of table conversion but now it is a manual process giving the user more control in the environment. To resync you would enter the start date you wish to resync from and press the Resync button. Note that the Resync will only resync based on the Triggers created.

This window can also be used to purge old data from the Account Transactions with PT SmartList reporting table. Note purging the data DOES NOT remove project data. It simply removes the transaction from the Account Transactions with PT SmartList object. You can pull the data back in by using the Resync option.

2. Resolved issues with Voiding AP transactions with PT syncing incorrectly. Issue was observed that if AP transaction had multiple distribution rows to the same account for the same amount then during the void process it was adjusting the project data on the originating transaction distribution row from the wrong row. This was also causing the Voided JE to have the incorrect Project Data on the same row. This issue is now resolved.

## **Assign Accounts Updates**

1. New Defaulting option for Assigned Accounts.

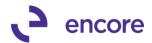

Users can now specify the default option in the Assign Accounts window should a new Account be added to GP. It will automatically be inserted into the Assigned accounts window based on the default setting set in the Assigned Accounts window. This default setting is Reg Dist.

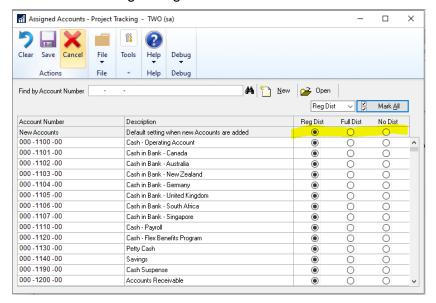

2. Improved Validation on Add / Update Utility for Full Distribution required.

This update is to ensure that the Add / Update Utility is compatible with the Assigned Accounts feature if enabled for Full Dist required option. Should a user access the PT distributions for a transaction or create PT distributions for a transaction in the Add update and purposely delete a row for a GL account that was flagged for Full distribution required they will receive a validation error upon attempting to save the distributions.

3. New Validation added for Project Tracking Importer for Add Project Distributions to transaction.

Similar to the Add / Update Utility should a user import Project Tracking data to an AP transaction If the AP transaction has a distribution row that has an account flagged as Full distribution required and they purposely not include that row in the import file then the import will fail with the validation indicating it is a required.

## Copy Project Update

1. Copy Project updated to also copy additional User Defined Fields on Project Card.

The Copy project will now Copy additional Project User Defined fields on the source Project Card for:

- Project Checkbox Fields
- Project Date Fields
- Project Numeric Fields

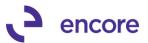

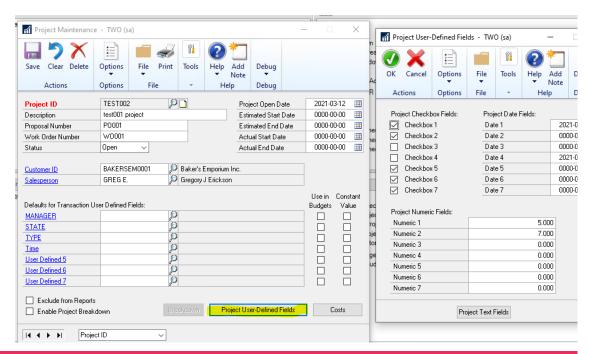

## **Project Distribution Entry Updates**

Resolved issues with incorrect Exceed Distributions Validation for AP transactions

Improved observed on AP transactions should the user remove a distribution row in Project Tracking Distribution Entry or reduce the amount of any distribution row they would receive an error indicating that Project Distributions exceeds the document amount. This validation was incorrectly occurring and is now resolved to not occur in this situation.

## **SOP Order Distribution Entry updates**

1. Resolved issues with Cancelled line items on SOP orders transferred to Invoice Issue was observed that should an SOP order have multiple line items and was distributed to Project Tracking if one of the line items was cancelled prior to the Transfer to an invoice the Project Breakdown and User Defined field values were being lost as part of the transfer. This issue is now resolved.

## Build 18.227 - Nov 20, 2020

## **Account Transactions with PT SmartList Update**

1. Resolved issue with Account Description updates failing to roll down to Transaction lines in Smartlist object.

Issue was observed that should the description be updated on the Account Maintenance window it failed to roll down the description change to the Account Transactions with PT Smartlist object table ME97765. This issue is now resolved.

## Project Tracking Importer Updates

1. New Feature added to import Project Data onto existing AP transactions.

This new feature will allow users to import the Project Data for posted and unposted AP transactions from a CSV file. There are two parts for this update:

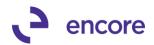

- A. A new Smartlist object "AP Transactions with PT"
- B. A new Import type id for the importer.

Details for each below

#### AP Transactions - with PT Smartlist object

This new Smartlist object is meant to be used as a template for the new Import option but can also be used to review Project Data on Payable Transactions. It will only display Payable Transactions that are either work or open. It will not display historical AP Vouchers. The Smartlist object is obtaining data from a new view ME97767V. The object will only display the Distribution rows that can be distributed to project tracking. Should this smartlist be used as a template if the Voucher number contains prevailing zeros be sure to set that column in the excel file as a Text field format prior to saving as the import file will need the prevailing zeros for the field in the import. Should you be importing the Credit and Debit Amount fields be sure to format the Column as a numeric with 2 decimal places without a 1000, separator. For this smartlist to be used as a template you would simlply filter the smartlist object to the records you wish to import and then export to Excel. Once exported you would fill in or replace the project data fields with the values you wish to set and save the file as a CSV file. You can then import the file. If you require you can split the AP distribution row to multiple Project Distribution rows by including the Credit and Debit Columns as part of the import setup. You would simply re-insert the row on the excel file and adjust the credit and debit amounts accordingly for the amounts. Prior to the file being saved you will need to delete the header column.

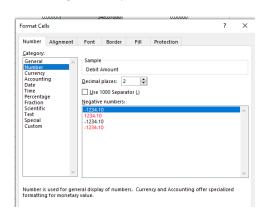

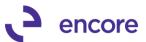

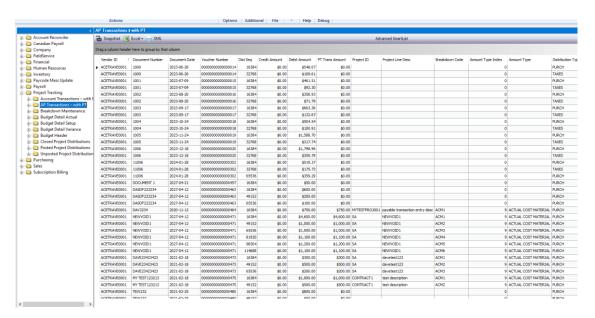

#### The view contains the following columns

| Default columns   | Comments                                                                                   |
|-------------------|--------------------------------------------------------------------------------------------|
| Vendor ID         |                                                                                            |
| Document Number   |                                                                                            |
| Document Date     |                                                                                            |
| Voucher Number    | Required field for the importer. This value is the document number field for the importer. |
| Dist seq          | Distribution Seq Number. Required field for the importer                                   |
| Credit Amount     | Optional Importer field. Not required if distributing full distribution amount             |
| Debit Amount      | Optional Importer field. Not required if distributing full distribution amount             |
| PT Trans Amount   | This field displays the existing Project Details distribution amount for the transaction.  |
| Project ID        |                                                                                            |
| Project Line Desc |                                                                                            |
| Breakdown Code    |                                                                                            |

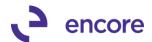

| Amount Type Index | This field is optional should you wish to specify the Amount type to set the project distributions for. Only value 8 for Actual Cost of Labor and 9 for Actual Cost Material are supported. This is optional field for importer as it will default to the Project Tracking Setup default value |
|-------------------|----------------------------------------------------------------------------------------------------|
| Amount Type       |                                                                                                    |
| Distribution Type |                                                                                                    |
| Posted            | Yes / No                                                                                                    |

| Socondary Columns         | Comments                                                        |
|---------------------------|-----------------------------------------------------------------|
| Secondary Columns         | Comments                                                        |
| Account Index             |                                                                 |
| Account Number            |                                                                 |
| Batch Number              |                                                                 |
| Distribution<br>Reference |                                                                 |
|                           | This column will show a separate value should the AP            |
| Proj Line Item Seq        | Distribution row is split to multiple Project Distribution rows |
| User Def 1                |                                                                 |
| User Def 2                |                                                                 |
| User Def 3                |                                                                 |
| User Def 4                |                                                                 |
| User Def 5                |                                                                 |
| User Def 6                |                                                                 |
| User Def 7                |                                                                 |
| Vendor Name               |                                                                 |

## **Add PT to Transaction Import Setup**

For the Project Tracking Importer, you can now create a new Import ID to import in Project details to existing AP transactions. To do this:

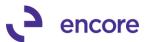

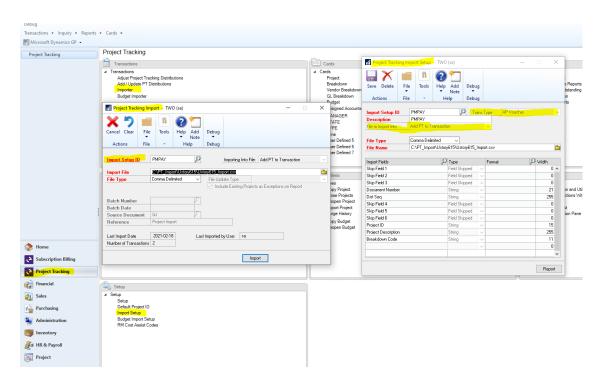

- 1. First create a new Import Setup ID by selecting the Import Setup ID link in the Project Tracking Import window or by selecting the Import Setup item in the Setup pane of the Project Tracking menu.
- 2. Once Open enter an Import Setup ID and Description.
- 3. For File to Import select the option Add PT to Transaction.
- 4. Select the Transaction Type of AP Voucher (Note the other modules are listed but currently this will only support AP Voucher)
- 5. Select the File Type of Comma Delimited.
- 6. Browse to the CSV file where it will be saved for the template.
- 7. You must them map the fields in order from the template file. Note that if using the Smartlist object "AP Transactions with PT" it will contain fields that do not exist as fields as part of the import. You would need to skip those fields in the import. For example, if Batch ID was in the smartlist template and I moved the column to be the first column on the file then you will need to skip the column. You can skip columns by selecting the Import Fields lookup and pressing the Skip field button. Otherwise, you would select the field from the list provided. The only required fields for the import file are:
  - Document Number This is the Voucher Number for the AP transaction.
  - Dist Seq Number This field is required so the importer knows which GP distribution sequence number from the transaction to associate the project distribution to.
  - Project ID This field is required to assign the row to a project id.
     (Note should you wish to not assign the GP distribution row to a project then you simply need to ensure that it is not in the import file.)

All other fields are optional.

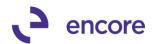

Project Line Description can be imported in otherwise it will default from the AP Voucher Description.

Breakdown Code is only optional if Require Breakdown codes is not set in Project Tracking Setup.

Note that the Defaulting behaviour for UD defaulting, Breakdown Defaulting will still occur if defaulting is setup for these fields.

Should the Transaction you're importing already have project data then it will be replaced by the project data from the import file.

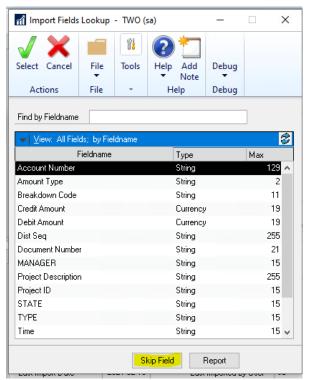

# Build 18.226 - Oct 30, 2020

## **Account Transactions with PT SmartList Update**

1. Resolved issue with Deleting GL Batch failing to remove record from Account Transactions with PT SmartList object Table.

Issue was observed that should the Batch for the GL bet deleted it failed to remove the records from the Account Transactions with PT Table ME97765. This issue is now resolved.

2. Resolved issues with Voided AP transactions with Payment showing incorrect Project details.

Issue was observed that if AP transaction had a payment directly on the transaction and then the AP Voucher was voided after it was posted then the Voided journal entry showed the incorrect project details on the AP transaction on the Account Transactions with PT SmartList object. This issue was only occurring on the single reporting table ME97765. The Project Tables did have the correct project data.

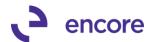

# Build 18.225 - Sept 4, 2020

## **Dummy Deferral update**

1. Resolved issue with manually set User defined field values for Dummy Deferral process.

Issue was observed that should transaction distribution rows have User Defined fields values manually set and the distribution row was flagged for deferral on the transaction and the Dummy deferral process was enabled then the Deferral entries created failed to get the UD values set correctly. This issue is now resolved.

# **Build 18.224 – June 10, 2020**

## **Account Transactions with PT SmartList Update**

1. Resolved issue with Table Conversion failing to set Project Data on Closed Projects to Transactions.

Issue was observed for pre-existing Transactions that did not have Project Data in the Account Transactions with PT Smartlist Object Table ME97765. Issue is now resolved for the Resync process. To resolve users will need to run the Resync Account Transactions with PT Table process in the Table Conversion window. It would be recommended to select this additional option when running table conversion to upgrade to this new build.

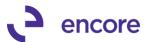

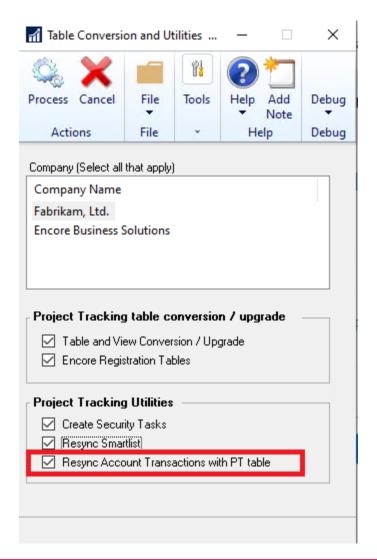

## **Project Tracking Distribution Entry Updates**

1. Fixed issues with Drop Ship Purchase orders invoices set with incorrect Document Date.

Issue observed that Purchase order Invoice that originated from Drop Ship Purchase order was set with Incorrect Document Date in Project Distributions. This issue is now resolved for new transactions. Any pre-existing data may require a sql update to resolve date issue.

2. Improved Resync PT distributions option in Project Tracking Distribution entry for Drop Ship Purchase Orders.

Update added for Resync to handle Drop Ship Purchase orders. Should users Distribute a Drop Ship Purchase order to Project Tracking and then later edit the Purchase order they can now use Resync option to resync the Project Distributions for the changes made to the Drop Ship PO.

## Add / Update PT distributions improvements

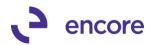

- 1. Fixed problem with Account Transactions with PT failing to retain original project information when abandoning changes in Add / Update Utility. Issue was observed should users access the Add / Update Utility for a posted transaction and then make edits to the Project Distributions but before committing abandon the changes the Account Transactions with PT SmartList object was still retaining these changes made. This is now resolved.
- 2. Resolved resync PT through Add / Update Utility on Historical AP Vouchers. Issue was observed should user use the Add / Update Utility to resync the PT distributions on a Historical AP Voucher it was failing to pull in the existing PT distributions for the AP Voucher and acting as a Reset. This issue is now resolved.
- 3. Resolved issues with Drop Ship Invoice vailing to resync in Add / Update for existing project information.
  Problem observed that if PO Invoice was from Drop Ship PO and was distributed to Project Tracking already should user access PO Invoice in the Add / Update PT distributions utility if failed to display the existing Project details using the Resync Process. This problem is now resolved.
- 4. New Historical AP lookup option for Add / Update PT distribution Utility. Update added to the Add / Update PT Distribution Entry window for a second lookup option on AP Vouchers. This second lookup to allow users to lookup Historical AP Vouchers.

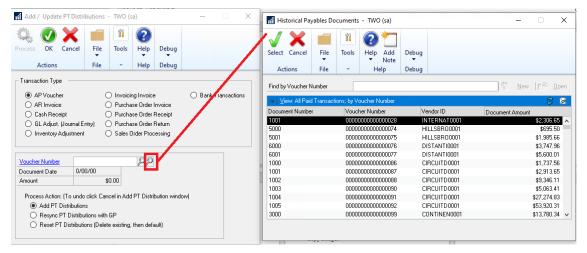

5. New Bank Transactions option in the Add / Update PT Distribution Utility
New option added for Bank Transactions in the Add / Update PT distribution window.
Once selected you will need to select The Checkbook ID and Select the radio option
of Transactions or Receipts for the lookup to display the appropriate records for the
checkbook. If these options are not set and you enter the Transaction number in the
window it will select the first matching number based on Checkbook and transactions
first.

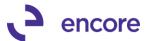

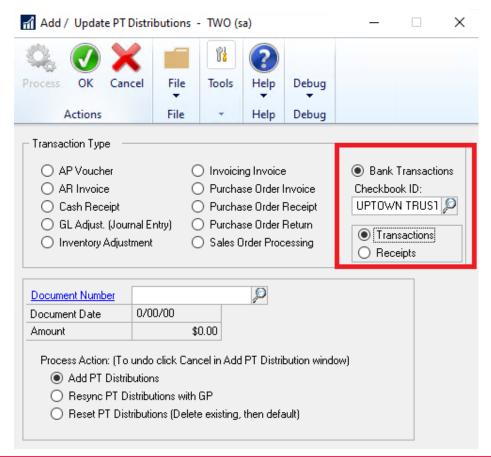

## **Adjust Project Tracking Distribution Updates**

1. Improved Table Conversion for build install and improved Resync Account Transactions with PT table

Improved Defaulting behavior for Add / Update PT Dist option in the Adjust Project Tracking Distributions window. The new update is that when selecting the Add / Update PT Dist option it will utility the transaction type for the document that focus is set on in the window when opening the Add / Update PT distributions window. The window will also default the Transaction Type on the Header for the document set on the Window Header.

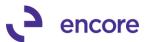

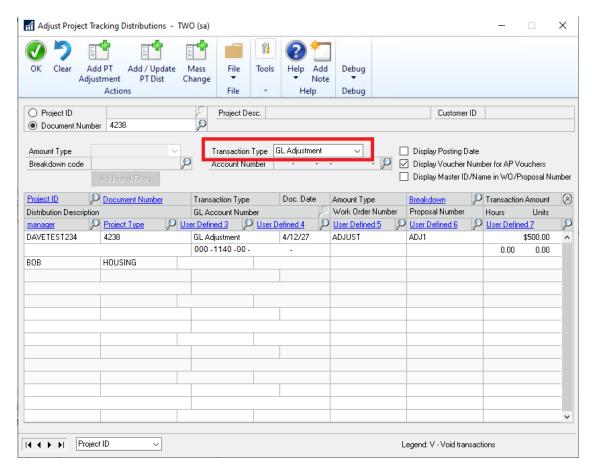

## **SmartList Updates**

1. Resolved issues with Opening Smartlist On Company Db where Project Tracking not installed.

Issue observed that should Company Db not be using Project Tracking that when SmartList object was opening it would provide an sql error when opening Smartlist. This update was added to check if Project Tracking is installed prior to running update procedure on company Db to update User Defined Labels.

# **Build 18.223 – April 15, 2020**

## **SmartList Updates**

Additional Columns for Account Transactions with PT Smartlist object
 Improved Account Transactions – with PT SmartList object with Account Segment
 columns. These new columns will be secondary columns that users can add to the
 Smartlist Object. They will have the column labels of the segment labels for your GP
 environment.

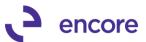

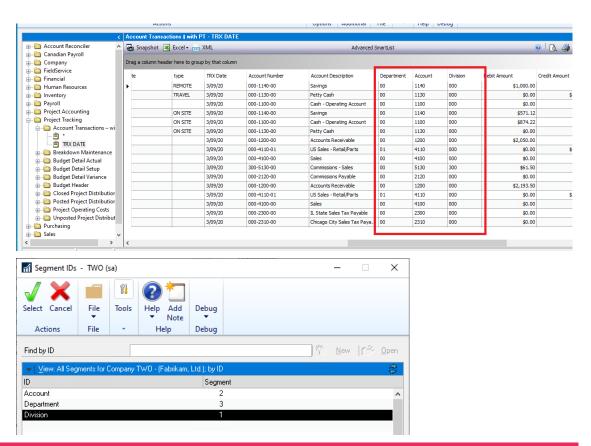

### Add / Update PT Distributions Updates

1. Fixed issues with Add/ Update PT distributions failing to synchronize to Account Transactions with PT for partial distributions.

Obscure issue is now resolved for Account Transactions with PT. This issue was observed that should user have partial distributions assigned to a project in Project Tracking and then used the Add/Update PT distributions window to pull in other distributions to a project and remove other distributions from the transaction it failed to synchronize to the Account Transactions with PT table to remove the Project data from the removed distributions.

## **Posting Process Updates**

- 1. Improved posting process on US payroll Transactions to set ME\_GL\_Distribution\_LI\_In column during posting for the transaction. This is a new procedure step that will occur during posting of US payroll to ensure that when the project distributions are migrated to the Project Distributions Open Table ME97705 the ME\_GL\_Distribution\_LI\_In field is set accordingly. This field is important as it will ensure that the Project Data will appear for these transactions in the Account Transactions with Project Tracking Smartlist object.
- 2. Improved posting process on Sales Invoice Entry transactions to set ME\_GL\_Distribution\_LI\_In column for COGS distributions during posting for the transaction.

This is a new procedure step that will occur during posting of Sales Invoice Entry to ensure that when the project distributions are migrated to the Project Distributions

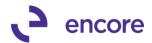

Open Table ME97705 the ME\_GL\_Distribution\_LI\_In field is set accordingly for COGS. COGS distributions do not exist for these transactions until they are posted as such the ME\_GL\_Distribution\_LI\_In is not known until posting. This field is important as it will ensure that the Project Data will appear for these transactions in the Account Transactions with Project Tracking Smartlist object.

### **Table Conversion Updates**

1. Improved Table Conversion for build install and improved Resync Accoujnt Transactions with PT table

This update will ensure that any pre-existing Transaction data that was assigned to a project will synchronize correctly into the Account Transactions with PT table ME97765. For users that have the previous build installed it is recommended to have the Resync Account Transactions with PT table checked in the Table Conversion process when Running Table Conversion after installation.

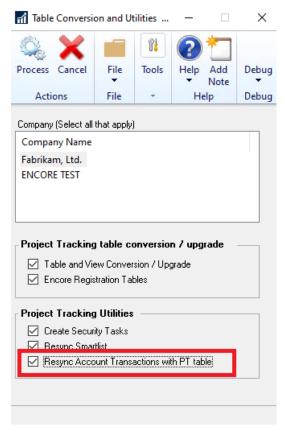

# Build 18.222 - Mar 13, 2020

## **Project Card Updates**

Improved Project Maintenance Costs for Period Operating Costs.
 Update added to the Project Maintenance Costs window to allow the user to Set Period % values for Revenue, Materials, and Labor.

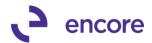

By Default, this option is not enabled for each Project Card. It is enabled by selecting the Enable period based Operating Costs. Once enabled it will default the first period for the user based on the Operating Cost % Values set on the Project Card.

The default period will have a start date of 0/00/00 and end date of <end> to signify there is no start or end of the first period.

Users can then add in additional periods by selecting the next available row and set the Start date of that Period. Once set it will automatically update the End date of the previous period to be the day prior to the start date entered. Users can then set the appropriate % values for Revenue, Material, and Labor. These period values will be stored in a new Table ME97708 PeriodOpCost.

For this update we have also provided a little User Interface cleanup to show a clear breakdown of the calculated operating costs between Revenue, Material, and Labor. These values are calculated based on the Period Operating Costs values set and the Transactions distributed to the project. As such a new View was created to assist with the calculations ME97705\_WithOperatingCosts. Which if needed users can create a Smartlist from the view using GP Smartlist Designer or E-One Smartlist Builder.

For this update we have also improved the Project Report and Project Analysis reporting for the Operating Costs to calculate based on the entries from the view and the Setting value if the Period Costs are enabled.

Should the user disable the Period Operating Costs then the period values will no longer be displayed in the window but will be retained in the table should they require to re-enable it later.

Users can delete a period by right clicking on the row and selecting Delete Row. Users can add new periods in-between by either right clicking on the row and select Insert Row or simply set the Start date they wished to use that is in-between. The window will re-sort based on the start dates set.

**Project Maintenance Cost Window** 

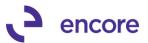

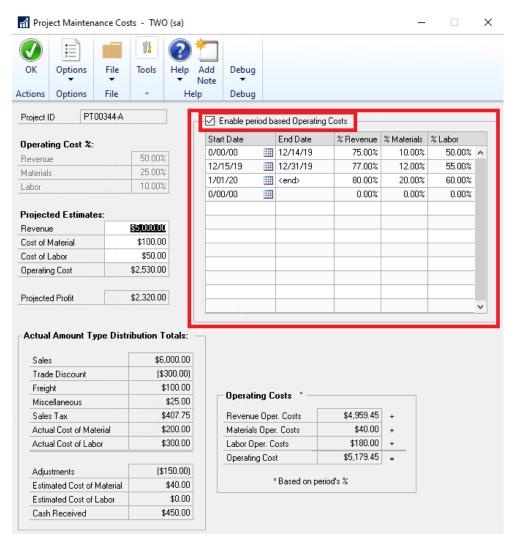

#### **Project Report**

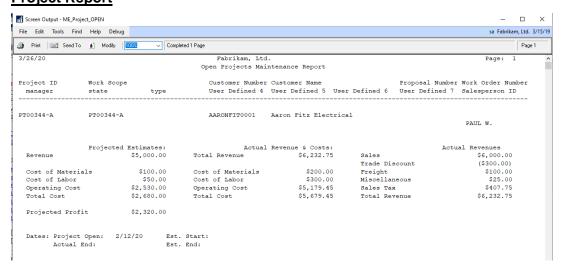

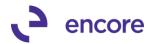

#### **Project Analysis Report**

| /26/20           |                      | Fabrikam, Ltd.<br>Project Analysis Report |                 |         | Page: 1                                 |         |            |
|------------------|----------------------|-------------------------------------------|-----------------|---------|-----------------------------------------|---------|------------|
| Grouped By:      | Project              | t ID                                      |                 |         |                                         |         |            |
| Files Included:  | Open                 |                                           | Project Status: | Both    |                                         |         |            |
| Ranges:          |                      |                                           |                 |         |                                         |         |            |
|                  | PT00343A to PT00343A |                                           | Customer ID:    | ALL     |                                         |         |            |
| Completion Date: |                      |                                           | Salesperson ID: | ALL     |                                         |         |            |
| GL Posted Date:  | ALL                  |                                           | Document Date : | ALL     |                                         |         |            |
|                  |                      |                                           | - 1 to 1        |         | _                                       | Direct  | Operating  |
| Doc.             | . Date               | Document Number                           | Description     |         | Revenue                                 | Expense | Expense    |
| Project: PT0     | 00343A               |                                           | P               | T00343A |                                         |         |            |
| Amount Typ       | oe:                  | SALES                                     |                 |         |                                         |         |            |
| Break            | kdown:               | SALES1 SAI                                | ES1             |         |                                         |         |            |
| 1/15             | 5/20                 | SALES00000001006                          |                 |         | \$932.56                                |         | \$466.28   |
| 3/05             | 5/20                 | SALES00000001003                          |                 |         | \$65.00                                 |         | \$48.75    |
| 3/06             | 5/20                 | SALES00000001007                          |                 |         | \$2,000.00                              |         | \$1,500.00 |
| Total            | l for                | SALES1 SAI                                | ES1             |         | \$2,997.56                              |         | \$2,015.03 |
|                  |                      |                                           |                 |         | ======================================= |         |            |
| Total for        |                      | SALES                                     |                 |         | \$2,997.56                              |         | \$2,015.03 |
| Amount Typ       | pe:                  | TRADE DISCOUN                             | IT              |         |                                         |         |            |
| Break            | kdown:               | TD1 TD1                                   |                 |         |                                         |         |            |
| 1/15             | 5/20                 | SALES00000001006                          |                 |         | (\$23.31)                               |         | (\$11.66)  |
| Total            | l for                | TD1 TD1                                   |                 |         | (\$23.31)                               |         | (\$11.66)  |
| Break            | tdown:               | TD2 TD2                                   |                 |         |                                         |         |            |
|                  |                      |                                           |                 |         |                                         |         |            |

## Project Tracking Importer Updates

1. New Period Operating Cost Import Option.

In conjunction with the new Period Operating Cost window updates there were updates to the Project tracking importer.

a. Project Card Import update

For this update users can now select a new Import Field "Enable Period Oper Costs". This is an integer value 1 = checked and 0 = unchecked. Importing the value 1 will check the Enable Checkbox in Project Operating Costs window and set the default period to be the % values that were imported in or the current values on the card if none were imported in.

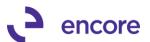

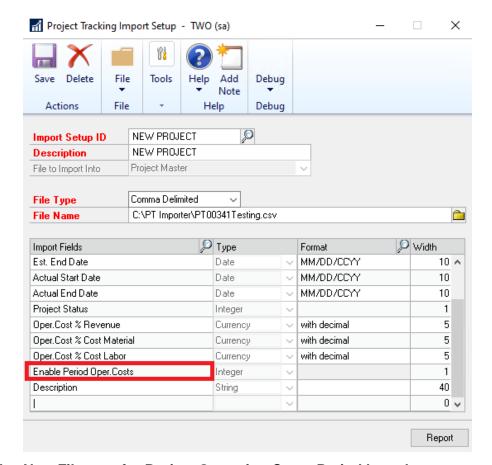

## b. New File type for Project Operating Costs Period based.

This new File Type will allow users to import new periods for any project Card(s) on a mass scale. The required fields are Project ID, Start Date. Users can elect to only import all or any one of the Oper Cost % fields of Revenue, Labor, or Material.

Note that the order the fields are mapped must be the order the fields appear on the import file. The date format set for the Start Date must match the date format set in the import file.

If the period already exists for the project, then it will overwrite the period values with the values from the Import file.

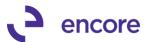

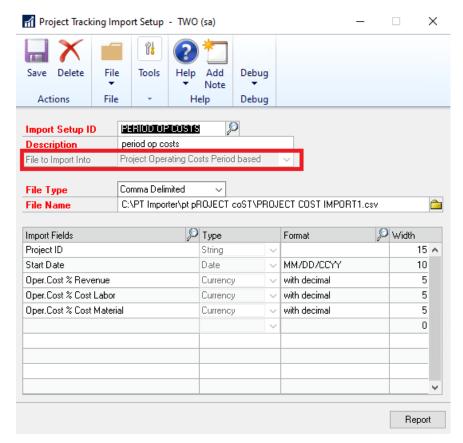

#### 2. Additional new and improved Fields for Project Master

Users can now import the following fields as part of a Project Card import.

- a. Open Date
- b. Est Start Date
- c. Est. End Date
- d. Actual Start Date
- e. Actual End Date
- f. Project Status (1 = Open, 2 = Completed)

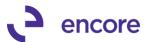

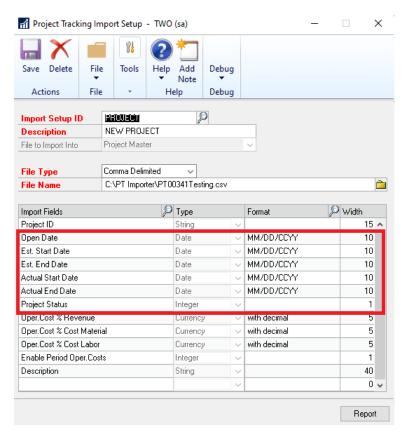

## 3. Improved Budget Importer for Single Period Budget Import.

Users can not import the Budget as a Single period Budget should they wish to. For New Import Id you would select the "Single Period Budget Import" option. This will ensure that period start date is no longer a required field for this import id. It will also enable the Budget Start Date and Budget End Date fields which are optional in this window. For Single period it still requires a start and end date be set but the period is not created based on the date. These fields on the Import ID are optional as they will act like default dates when on the Project Tracking Budget Importer window.

When an import ID flagged for Single Period is selected in the Budget Import window it will enable the Budget Start Date and Budget End Date fields. These fields are required fields. To be set in the Import window.

Should a budget already exist for the project ID then the import will replace any existing budget value.

#### **Project Tracking Budget Import Setup**

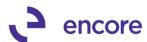

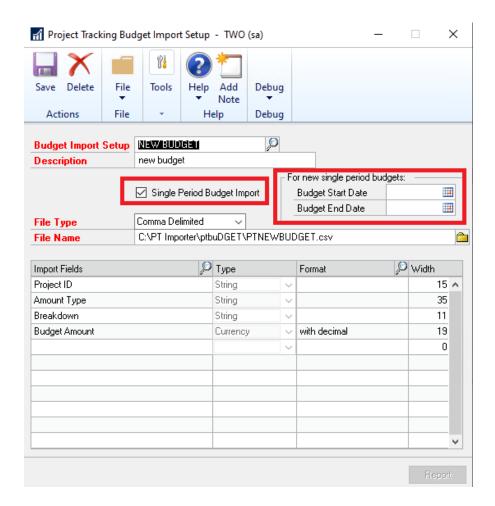

**Project Tracking Budget Import** 

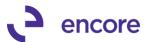

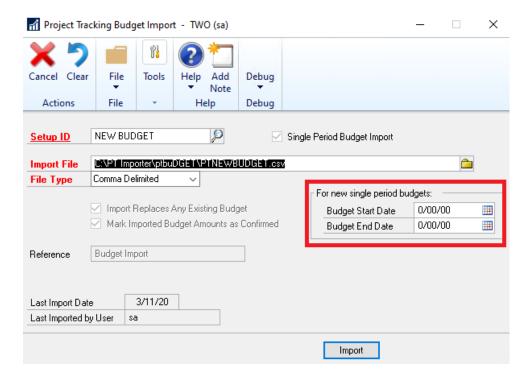

#### **Project Menu Updates**

1. Updated Project Tracking Setup Pane for Import ID menus and Advanced Analytics Inquiry.

You can now directly access the Import Setup ID and Budget Import Setup id from the Project Tracking Menu in the Setup Pane.

Previously these were only accessible by selecting the Import ID link in the subsequent Import windows.

Advanced Analytics Inquiry window can also now be directly accessed through its new menu item in the Inquiry pane of the Project Tracking Menu

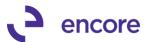

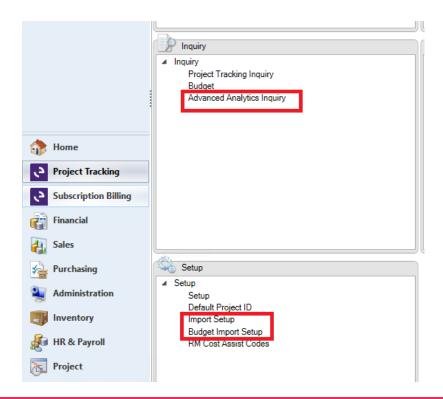

### **Project Tracking Smartlist Updates**

Updated triggers for Account Transactions with PT Smartlist Object.
 This update will ensure that any new Transactions created and posted will insert into the new ME97765 Table with the Project information that was set and distributed to Project Tracking.

## **Check Links updates**

Improved Project Tracking Check Links.
 Project Tracking Check Links window is no longer locked to just the 'sa' user. This is now accessible to any user that has access to the Encore PT Utilities Security Task.

# Build 18.221 - Dec 18, 2019

#### **Resolved Issues**

1. Resolved Issue with New Account Transactions with PT Smartlist Object. Issue observed with Table triggers causing delays during posting of transactions. As a result, the Table Triggers are removed from this build, but we have kept the Account Transactions with Smartlist Object as a preview option for the Product release. Account Transactions with PT SmartList object will only display the records pulled into the ME97765 Table at the time of table conversion. Should users need to update the table for new records they can utilize the new resync feature in Table Conversion which will refresh the table for new records.

# Build 18.220 - Dec 09, 2019

#### **Enhancements**

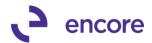

1. Improved Table Conversion process to allow users to run resync on Account Transactions with PT manually.

Update added to the Table Conversion window to allow users to run a Resync on Account Transactions with PT manually to refresh records in ME97765 table.

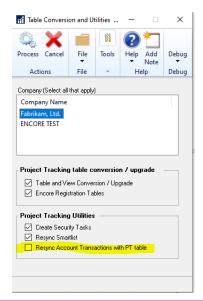

#### **Resolved Issues**

Resolved Issue new table procedure for Account Transactions with PT.
 Issue observed during posting that caused error in executing SQL Script 7-CreateSQLTriggerME\_Acct\_TRX\_With\_PT-GL10001\_UPDATE
 This is now resolved.

# Build 18.202 - Dec 06, 2019

#### **Enhancements**

- 1. Re-introduced Account Transactions with PT SmartList Object.
- 2. Improved posting procedure for SOP transactions and Cost of Goods Sold Distribution rows.

Improvement added to set the ME\_GL\_Distribution\_LI\_In value in ME97705 table during posting for any Unit Cost Distribution rows created in Project tracking for SOP transactions. These distribution rows on a SOP transaction do not exist until the SOP transaction is posted. This update will capture the appropriate line index value which will be used by the Account Transactions with PT SmartList Object.

3. Improved the update call procedure when accessing the Project Tracking Smartlist Object.

Update added that the procedure call to refresh the Smartlist object to be called if the UD field labels are not currently in sync with the Smartlist object.

# **Build 18.201 – Nov 25, 2019**

#### **Enhancements**

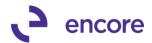

## 1. Project Tracking implemented into GP18.2

Code was rolled up from PT Build 18.012 of GP2018. Build is compatible with Subscription Billing Build 18.201 for GP18.2

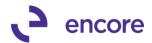

# **Additional Product Support Resources**

Access the latest Product Builds: <a href="http://www.encorebusiness.com/solutions/#microsoft-dynamics-add-ons">http://www.encorebusiness.com/solutions/#microsoft-dynamics-add-ons</a>

Request registration keys: <a href="mailto:regkeys@encorebusiness.com">regkeys@encorebusiness.com</a>

Visit our Project Tracking product page <a href="here">here</a> on our website to access:

- User Manuals, click on the Resources Option
- Product demos, click on the Resources Option

#### **Product Support:**

Email: Support@encorebusiness.com

Phone: 1.888.898.4330

Online submission form: <a href="http://www.encorebusiness.com/support/encore-apps/">http://www.encorebusiness.com/support/encore-apps/</a>

#### Support Request Tip:

To assist in expediting the review of any issues please ensure that the following information is provided with a support request:

- What product is the support inquiry for?
- What Version of GP is used?
- What is the build number installed for the product?
- (this can be found by logging into GP as SA and going to Microsoft Dynamics GP > Tools > support > system > Encore product registration Once there locate the product from the list and the Build number would be listed on the right-hand side under Version)